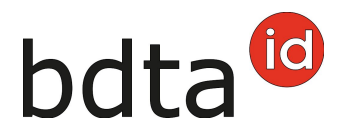

# **Modificare le notifiche**

# **Termine di notifica**

Le notifiche possono essere corrette entro 10 giorni dalla registrazione (data della notifica).

# **Correzioni autorizzate**

Possono essere corrette unicamente le notifiche registrate personalmente.

Si possono correggere i seguenti tipi di notifica:

- entrata
- uscita
- nascita
- macellazione in azienda
- morte
- esportazione

### **Cercare l'animale**

(ad esempio bovini)

Per modificare una singola notifica di un bovino, aprire il proprio effettivo di animali tramite **Link rapidi** (1) o **Azienda** (2) > **Bovini** (3) > **Effettivo di animali** (4).

(ad esempio notifica di entrata)

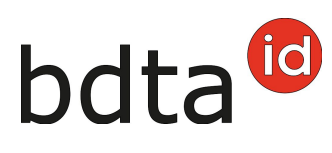

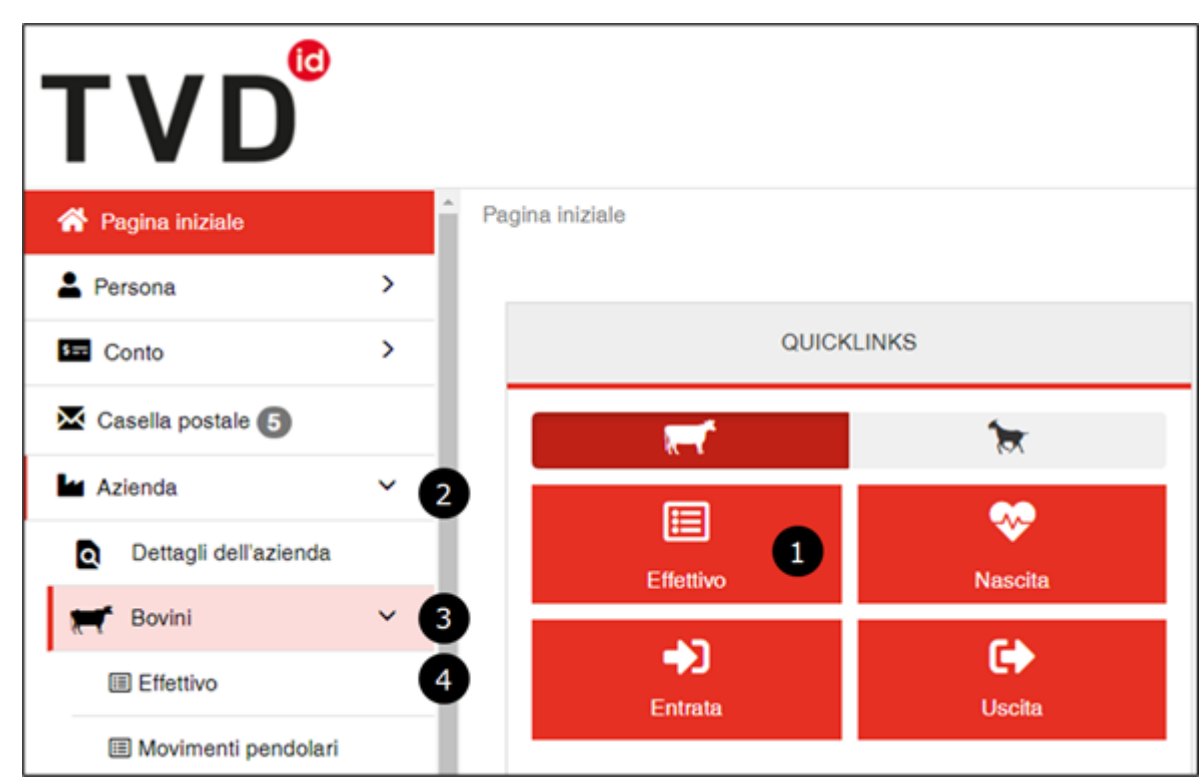

Cercare con **Filtra** (5) l'animale registrato con una notifica scorretta e cliccare sul suo **numero di marchio auricolare** (6) per aprire i dettagli dell'animale.

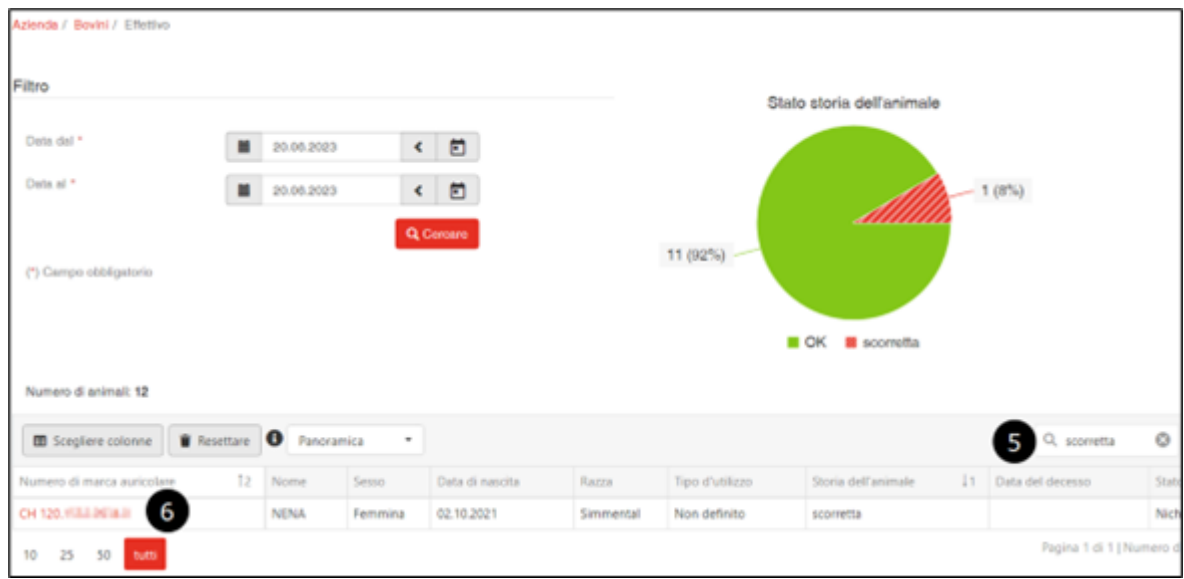

# **Modificare la notifica**

Nella scheda **Notifiche** (7) sotto **Azione** (8), si visualizzano le notifiche che possono essere modificate o cancellate.

Cliccare sul corrispondente simbolo per aprire la voce **Dettaglio della notifica** (9).

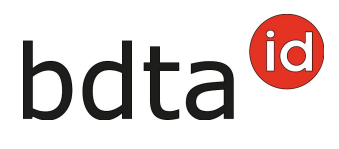

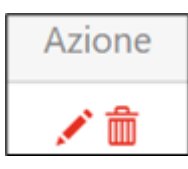

#### Penna = modificare / Cestino = cancellare

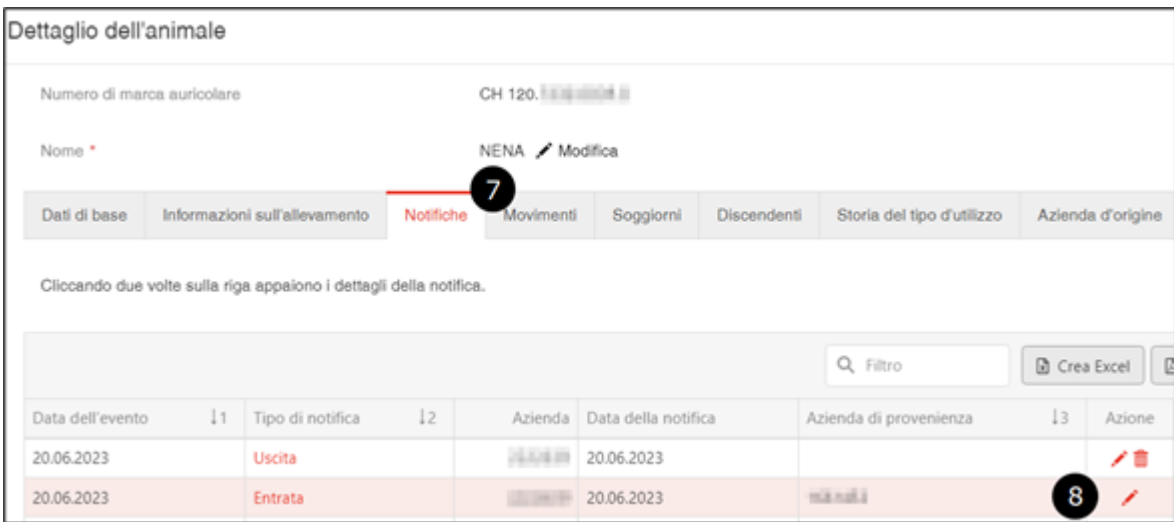

Nello screenshot, partendo dall'esempio della notifica di entrata, è possibile modificare la **data di entrata** (10) e l'**azienda di provenienza** (11) e poi salvare la modifica cliccando su **Modifica** (12).

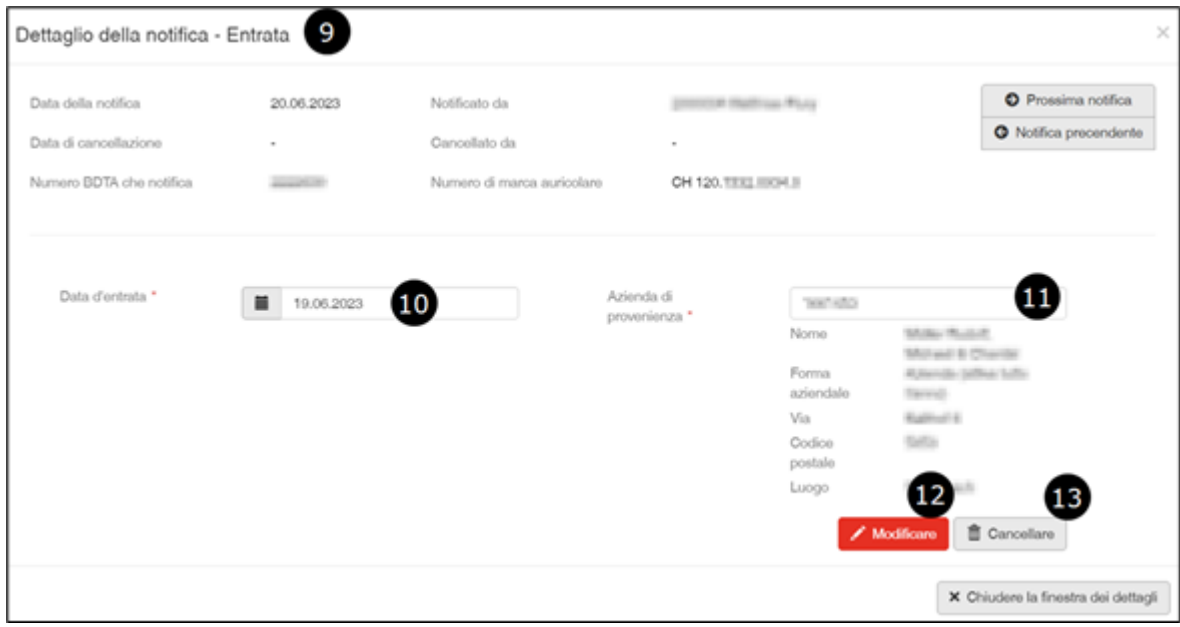

Cliccando su **Cancella** (13), si cancella come finora l'intera notifica.

Il messaggio verde di conferma indica che la correzione è stata eseguita con successo.

Le correzioni sono immediatamente visualizzabili.

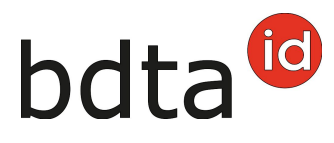

 $\bullet$ L'azione è stata eseguita con successo.